**TEKA 2023, Nr 1 Komisji Architektury, Urbanistyki i Studiów Krajobrazowych Oddział Polskiej Akademii Nauk w Lublinie**

# **Narzędzia GIS optymalizujące pracę studenta architektury**

# **Małgorzata Kozak**

*https://orcid.org/0000-0003-4125-0148 m.koza[k@pollub.pl](mailto:r.strojny@pollub.pl)*

*Katedra Architektury Współczesnej, Wydział Budownictwa i Architektury, Politechnika Lubelska*

# **Michał Kuśmierczyk**

*https://orcid.org/0009-0009-1683-4265 s95877@pollub.edu.pl*

*Koło Naukowe Architektury Współczesnej, Wydział Budownictwa i Architektury, Politechnika Lubelska*

# **Błażej Krakowski**

*https://orcid.org/0009-0006-1375-978X s98218@pollub.edu.pl*

*Koło Naukowe Architektury Współczesnej, Wydział Budownictwa i Architektury, Politechnika Lubelska*

**Streszczenie:** Każde rozpoczęcie prac projektowych na studiach architektonicznych poprzedzone jest wykonywaniem analiz danego terenu. Jest to niezbędny etap mający na celu określenie i zobrazowanie warunków kształtowania przyszłej zabudowy, selekcję najodpowiedniejszej funkcji projektowanego obiektu i określenia kontekstu miejsca. Dla studenta wyzwaniem jest jednoczesne zarządzanie kilkoma projektami, spełnienie wymagań planu nauczania oraz terminowe wykonanie zadanych zadań projektowych. Pomocne może okazać się użycie oprogramowań bazujących na systemie informacji geograficznej (GIS), które stają się coraz popularniejsze wśród studentów architektury. Celem niniejszego artykułu jest zbadanie w jaki sposób oprogramowania GIS mogą ułatwić wykonywanie analiz terenu w trakcie studiów. Na podstawie opracowań graficznych wykonanych w oprogramowaniu QGIS, zbadano wymagany nakład czasowy, sprzętowy oraz efekt końcowy. Porównano je z analizami wykonanymi w tradycyjnej formie, czyli w oprogramowaniu AutoCAD i Photoshop. Wyniki pokazały, że za pomocą oprogramowań takich jak QGIS wykonywanie współczesnych analiz pozwala zaoszczędzić czas oraz dostrzec aspekty trudne do zauważenia w terenie, a tym samym zoptymalizować pracę studenta architektury i zwiększyć jego świadomość na temat poszczególnych uwarunkowań.

**Słowa kluczowe:** analizy terenu, student architektury, QGIS

## Wprowadzenie

Zainteresowanie wykorzystywaniem narzędzi cyfrowych, w tym oprogramowania GIS (Geographic Information System), nieustannie wzrasta [1]. Wynika to z łatwości w obsłudze i dostępności wielu informacji. Oprogramowania te wykorzystują dane przestrzenne, takie jak mapa topograficzna, zdjęcia satelitarne i punkty pomiarowe w czasie rzeczywistym. Dzięki temu, architekci i projektanci na bieżąco mogą analizować ukształtowanie terenu, jego złożoność, nachylenie, nasłonecznienie, a także zabudowę, jej rodzaj, pokrycie terenu roślinnością, itp. [2]. Oprogramowania GIS umożliwiają także tworzenie trójwymiarowych modeli terenu. Jest to szczególnie przydatne podczas projektowania infrastruktury i obiektów budowlanych na obszarach o zróżnicowanej topografii. Niektóre z nich pozwalają na analizę zagrożeń, takich jak powodzie, osuwanie się mas ziemnych, trzęsienia ziemi czy z zakresu bioróżnorodności, lokalizowanie gatunków inwazyjnych [3]. Pomaga to w podejmowaniu decyzji w zakresie planowanych budynków, infrastruktury oraz podczas zarządzania kryzysowego. Przykładami takich oprogramowań są: QGIS, World EQ Locator, SCALGO Live, ArcanaGIS. Narzędzia informacji geograficznej umożliwiają także łatwiejsze dzielenie się informacjami i współpracę między projektantem a klientem. Proces projektowy staje się zatem bardziej zintegrowany i efektywny. Takie same korzyści może ze sobą nieść w trakcie studiowania. Podczas studiów architektonicznych obowiązkiem każdego studenta jest wykonanie minimum czterech podstawowych analiz na każdym przedmiocie projektowym: analizy przyrodniczej, analizy funkcjonalnej, analizy komunikacyjnej, analizy wysokościowej. Jeszcze kilka dekad temu wszystkie z nich były wykonywane ręcznie, przez co wyniki pracy studentów mogły być niedokładne, narażone na zniszczenie oraz bardzo czasochłonne. Nadal jest to praktykowane na niektórych zajęciach projektowych, jednakże jedynie na pierwszym roku studiów inżynierskich, gdzie student nie jest jeszcze obyty w programach komputerowych i ma wystarczającej świadomości na co powinien zwrócić uwagę przy wykonywaniu poszczególnych analiz. Wykonując je manualnie zaoszczędza czas i jest w stanie wykonać wszystkie analizy podczas jednych zajęć. Na kolejnych latach studiowania analizy opracowywane są za pomocą programów takich jak Photoshop czy AutoCAD oraz GIS. Współcześnie dostępna jest szeroka oferta oprogramowania dedykowanego do zastosowań na komputerach osobistych oraz tabletach graficznych. Wybór konkretnej metody będzie kluczowy w kontekście optymalizacji procesów pracy, gdyż opracowywanie analiz jest często procesem czasochłonnym. Jednakże nakład czasowy poświęcony na ten etap zrekompensuje się dużą ilością danych oraz wnikliwymi wnioskami dotyczącymi właściwego kształtowania zabudowy lub selekcji odpowiednich funkcji na badanym obszarze.

Celem niniejszego artykułu jest przeprowadzenie badania w zakresie optymalizacji pracy studenta architektury podczas wykonywania analiz terenowych w celu identyfikacji efektywnych strategii działania. Badania przeprowadzono w oparciu o analizę porównawczą kilku wybranych prac autorów, wykonanych w oprogramowaniu QGIS, oceniając ich dokładność, wymagania sprzętowe oraz nakłady czasowe. Porównano te parametry z analizami przeprowadzonymi w podstawowych programach graficznych, takich jak AutoCAD i Photoshop.

## Program QGIS

Oprogramowanie Quantum GIS lub w na ogół używanej, skróconej formie – "QGIS" jest zdefiniowane jako *przyjazny dla użytkownika, otwartoźródłowy System Informacji Geograficznej (GIS) licencjonowany na warunkach GNU General Public License* [4]. Ze względu na swój darmowy dostęp, rozbudowane instrukcje obsługi, poradniki oraz filmy instruktażowe, omawiany program stanowi wygodne narzędzie, które może być używane przez studentów architektury. Wyróżnia się spośród innych oprogramowań powszechnie stosowanych w trakcie studiów, ze względu na generowanie danych w czasie rzeczywistym i łatwość ich pozyskiwania (Rys. 1). Ponadto, oferuje on funkcje geoporocessingu, statystyki, analizy danych, manipulacji geometrią obiektów oraz zarządzania danymi [5]. Są one możliwe są dzięki działaniu na dwóch rodzajach warstw:

- Rastrowych czyli danych przedstawionych w formie siatki, w której każde z oczek posiada własne przyporządkowane atrybuty;
- Wektorowych czyli danych w formie obiektów geometrycznych (punktów, linii oraz poligonów) mających swoje konkretne umiejscowienie w układzie współrzędnych [6].

QGIS zapewnia także możliwość tworzenia własnych warstw umożliwiających dodatkową obróbkę graficzną. Poprzez rysowanie linii i poligonów użytkownik ma możliwość wprowadzania oznaczeń, które są eksportowane automatycznie do legendy. Umożliwia to przeprowadzenia różnorodnych analiz na dowolnej działce, w skali całego kraju.

Program QGIS ma również swoje zastosowanie w instytucjach państwowych [7] wykorzystywany jest do zarządzania i analiz danych przestrzennych. Za pomocą funkcji, takich jak tworzenie map, analiza przestrzenna, zarządzanie danymi rastrowymi i wektorowymi oraz geoprzetwarzanie, urzędy mogą efektywnie gromadzić informacje geoprzestrzenne, zarządzać nimi i analizować je, w celu podejmowania różnorodnych decyzji. Działy planowania przestrzennego korzystają z tego oprogramowania do analizy i wizualizacji danych przestrzennych,

takich jak granice administracyjne, użytkowanie gruntów, plany zagospodarowania przestrzennego, czy infrastruktura komunikacyjna. Dzięki temu, mogą one oceniać i planować rozwój przestrzenny gminy w efektywny i zrównoważony sposób. QGIS jest także używany do monitorowania i zarządzania zasobami naturalnymi, takimi jak lasy, parki narodowe i obszary chronione. Umożliwia to ocenę wpływu działań człowieka na środowisko oraz podejmowanie decyzji mających na celu ochronę zasobów naturalnych [8].

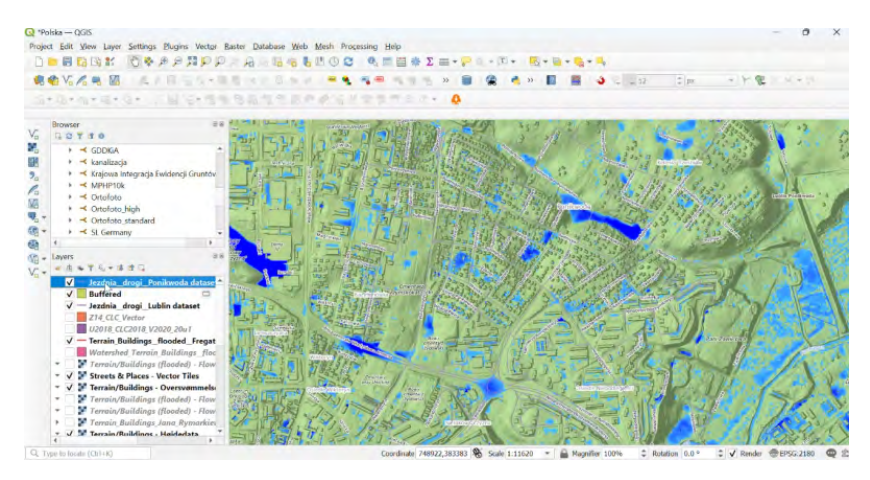

**Ryc. 1.** Interfejs oprogramowania QGIS z rozszerzeniem SCALGO Live; Źródło: Autorzy

QGIS znajduje szerokie zastosowanie w edukacji na różnych poziomach nauczania – od szkół podstawowych po uniwersytety. Program ten pozwala na wizualizację i analizę danych przestrzennych związanych z geografią fizyczną, takich jak rzeźba terenu, hydrologia, klimatologia czy gleboznawstwo. Dzięki temu łatwiejsze jest zrozumienie związków pomiędzy różnymi elementami środowiska naturalnego i ich wpływem na funkcjonowanie ekosystemów. Studenci mogą rozwijać umiejętności analizy przestrzennej, interpretacji danych geograficznych oraz wnioskowania na podstawie wyników [9]. Możliwości zastosowania oprogramowania QGIS wskazują na jego interdyscyplinarny charakter. Można go używać do badań z zakresu geografii i jej korelacji z innymi dziedzinami nauki, takimi jak architektura, archeologia, ekonomia czy nauki o społeczeństwie. Oprogramowanie pozwala na integrowanie różnego rodzaju danych przestrzennych, co daje studentom możliwość wykonywania złożonych analiz. Program jest stosowany również w innych branżach poza architektoniczną. Przykładami takich zastosowań mogą być:

- $\blacksquare$  w sektorze handlowym, poprzez geokodowanie klientów oraz analizy strefowości rynku;
- w dziale transportu i logistyki, w celu monitorowania pojazdów oraz wyznaczania stref i tras dojazdów;
- wykorzystanie przez służby zarządzania kryzysowego, które używają go do sporządzenia planów reakcji w obliczu wystąpienia zagrożenia, a także do określania stref występowania i zasięgu takiego zagrożenia [10];
- w dziedzinie ochrony środowiska, w celu przeprowadzania analiz poszczególnych komponentów środowiska przyrodniczego oraz sporządzania planów ochrony przyrody.

Wyżej wymienione przykłady świadczą o wszechstronności programu QGIS, który umożliwia współpracę między różnymi branżami, bez występowania konfliktów na tle cyfrowego środowiska pracy.

#### **Rozszerzenie funkcjonalności programu QGIS**

Wielu użytkowników angażuje się w rozszerzanie programu QGIS, rozbudowując i personalizując sposób pracy, poprzez pisanie, tzw. "wtyczek" lub "rozszerzeń", w językach Python oraz C++. Tego typu moduły mogą być wgrywane do programu w celu rozszerzenia jego funkcjonalności [11]. Znaczącym atutem jest ich przystępność, możliwość zainstalowania narzędzia "Manager wtyczek" z paska zadań programu oraz szansa wykorzystania pełnych zasobów strony geoportal.gov.pl oraz zasobów Google Maps. Przyspiesza to pracę w programie, ułatwia grupowanie, import oraz eksport plików.

Na szczególną uwagę zasługują wtyczki wykorzystujące pliki Numerycznego Modelu Terenu (NMT), czyli modelu powierzchni zapisanego w postaci chmury punktów, stworzonego na podstawie ALS (Airborne Laser Scanning) lub, tak jak w przypadku terenów miast, na podstawie pomiarów stereoskopowych wykonywanych przez geodetów [12], [13]. Baza danych NMT w Polsce, za którą odpowiedzialny jest Główny Geodeta Kraju, dostępna jest bezpłatnie na stronie geoportal.gov.pl. Dzięki zastosowaniu standardów WMS (Web Map Service) oraz WMTS (Web Map Tile Service) w programie QGIS, możliwe jest odczytywanie plików NMT oraz tworzenie na ich podstawie analiz wysokości oraz ukształtowania terenu. Rozszerzenie tej funkcjonalności umożliwiają wtyczki "Profile Tool" i "Qqis2threejs" pozwalające użytkownikowi na bezpośrednie wygenerowanie model 3D wybranego obszaru z podglądem oraz konsolą, a także wykonanie przekrojów przez teren, z możliwością pobrania ich w postaci plików .png lub .dxf. Uzupełnieniem obsługi plików NMT jest obsługa plików "Modele 3D budynków", także dostępnych do pobrania ze strony geoportal.gov.pl, powstałych z zestawienia danych z 3 źródeł: dwuwymiarowych konturów budynków z bazy BDOT10K, danych pomiarowych LIDAR oraz Numerycznego Modelu Terenu [14].

W porównaniu do ograniczonej wersji usługi WMT/WMTS dostępnej bezpośrednio na stronie geoportal. gov.pl program QGIS w znaczący sposób ułatwia oraz przyśpiesza pracę projektową podczas wykonywania analiz. Umożliwia także lepszą orientację w topografii obszaru objętego opracowaniem, bazując na oficjalnych, bezpłatnych danych oraz przystępnym i łatwym w obsłudze oprogramowaniu. Sprawdza się on również znacznie lepiej niż AutoCAD podczas analizowania ukształtowania terenu. W QGIS profile terenowe można wygenerować automatycznie (Rys. 2), natomiast w AutoCAD wykonywane są na podstawie podkładów mapowych, w postaci ręcznego kreślenia przekroju za pomocą narzędzia "Linia", odmierzając potrzebne odległości na ww. podkładzie mapowym. Duża ilość działań oraz funkcji koniecznych do manualnego wykonania w programie powoduje, że ten sposób kreślenia przekrojów ocenić można jako bardzo czasochłonny oraz narażony na wystąpienie błędów, wpływających na dokładność wykonywanego przekroju.

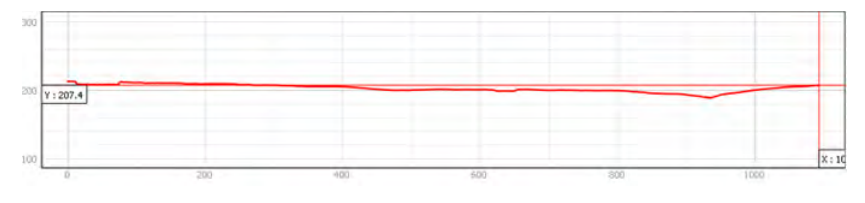

**Ryc. 2.** Profil terenu wygenerowany w programie QGIS. Źródło: opracowanie własne

#### *SCALGO Live*

SCALGO Live to narzędzie planistyczne służące do pracy ze spływem powierzchniowym wody, które umożliwia ustawienie dowolnej objętości opadu, w dowolnym miejscu w Polsce. SCALGO Live posiada numeryczny model terenu dla całego kraju w rozdzielczości 1×1 m. W Polsce jest on oparty na najbardziej aktualnych danych dostarczanych przez Główny Urząd Geodezji i Kartografii (GUGiK) [15]. Program umożliwia wykonanie analiz dotyczących miejsc gromadzenia się wody opadowej, na wskutek spływu powierzchniowego oraz zidentyfikowanie objętości tej wody. Umożliwia także skierowanie jej lub zatrzymywanie w krajobrazie za pomocą wprowadzania obniżeń terenu, jako miejsc gromadzenia się wody. Służy symulowaniu potencjalnych zagrożeń powodziowych oraz projektowanie rozwiązań mających na celu jej retencję. Wczytanie danych ze "SCALGO Live" do programu QGIS możliwe jest za pomocą rozszerzonej wersji WTMS. Narzędzie to może być pomocne dla studentów architektury i urbanistyki do analizy i oceny ryzyka powodziowego w danej przestrzeni. Możliwe jest modelowanie planowanej zabudowy lub miast i wizualizowanie potencjalnego zagrożenia związanego z powodziami. Analiza spływu kierunku wód opadowych może wpłynąć na podejmowanie decyzji rozmieszczenia infrastruktury miejskiej, a tym samym może to pomóc w projektowaniu bardziej zrównoważonych i odpornych na powodzie miast (Rys. 3.). Narzędzie jest łatwe w obsłudze i ma intuicyjny interfejs. Prędkość jego działania zależy od łącza internetowego jakim dysponuje użytkownik. Korzystanie z niego przez studentów architektury może pomóc w uświadomieniu ich w kwestiach związanych z nowoprojektowaną zabudową a retencją wód opadowych.

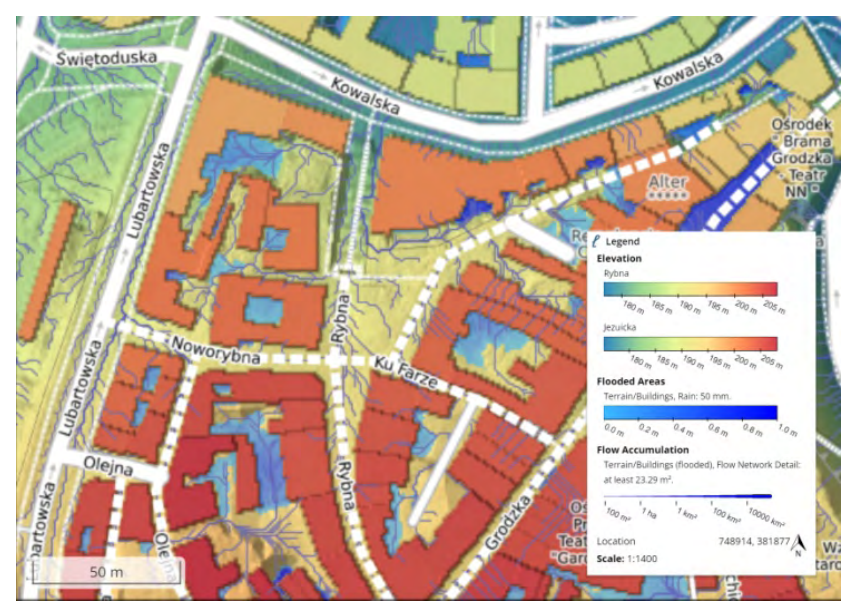

**Ryc. 3.** Analiza spływu powierzchniowego wód opadowych w oprogramowaniu SCALGO Live. Źródło: opracowanie własne

#### **Praca w programie QGIS – porównanie z innymi metodami pracy**

Podczas studiów architektonicznych student zobowiązany jest do wykonania wielu analiz terenu, które poprzedzają proces projektowy. Analiza komunikacyjna oraz wysokości zabudowy są jednymi z podstawowych. Głównym celem analizy komunikacyjnej jest między innymi skategoryzowanie dróg ze względu na funkcję bądź klasę, określenie odległości istniejących przystanków autobusowych od planowanej inwestycji i dostępność dróg rowerowych oraz ciągów pieszych. Obrazuje to w jaki sposób dostosować sieć komunikacyjną na obszarze opracowania projektu by uzupełnić przestrzeń w brakujące elementy z nią związane lub dostosować planowaną inwestycję do tych już istniejących. Analiza wysokościowa wykonywana jest w celu określenia wysokości zabudowy sąsiadującej z działką objętą opracowaniem oraz ukształtowania terenu. Daje to możliwość dostosowania wysokości planowanej zabudowy w najodpowiedniejszy sposób, tak by nowoprojektowane budynki uwzględniały kontekst wysokościowy zabudowy najbliższego otoczenia. Na rysunkach znajdujących się poniżej, zostały zamieszczone przykłady analiz wykonanych przez studentów architektury. Na rysunkach 4, 5, 6 oraz 7 zostały zestawione ze sobą analizy komunikacyjne oraz wysokości zabudowy wykonane za pomocą programów QGIS oraz AutoCAD.

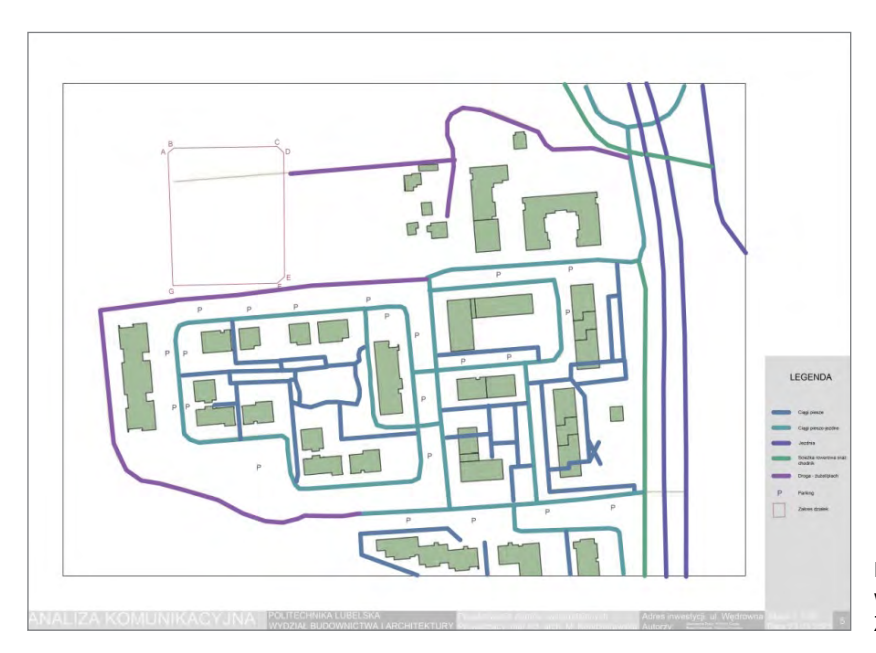

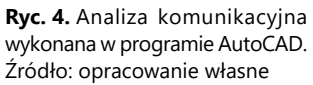

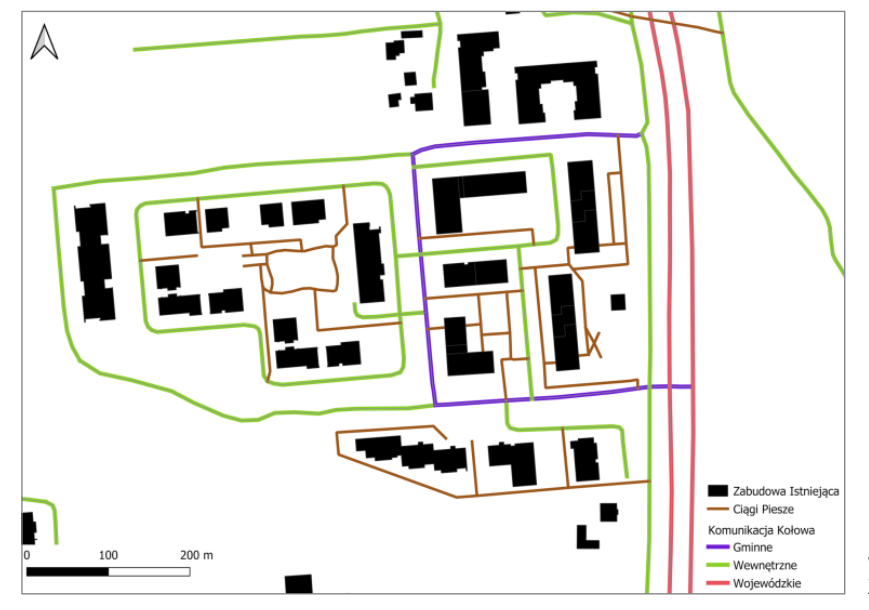

**Ryc. 5.** Analiza komunikacyjna wykonana w programie QGIS. Źródło: opracowanie własne.

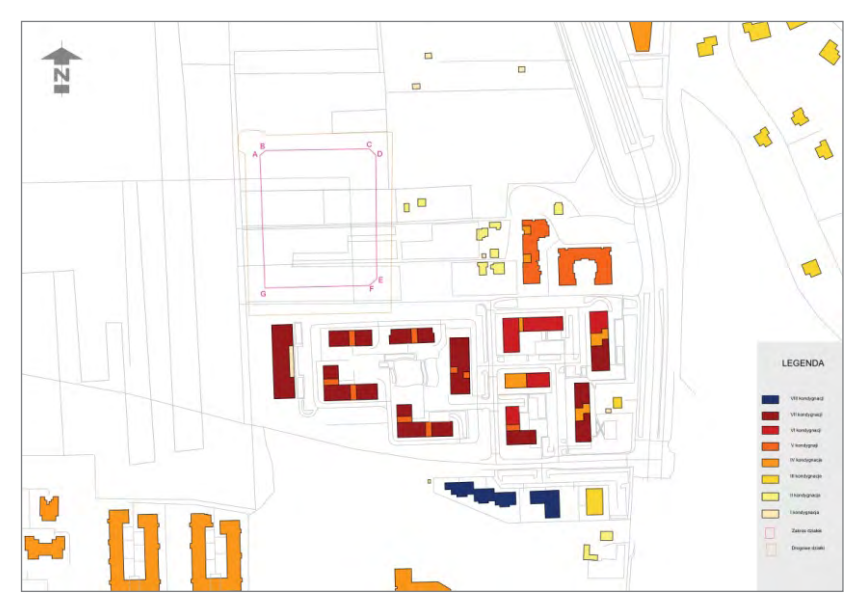

**Ryc. 6.** Analiza wysokości zabudowy wykonana w programie AutoCAD. Źródło: opracowanie własne.

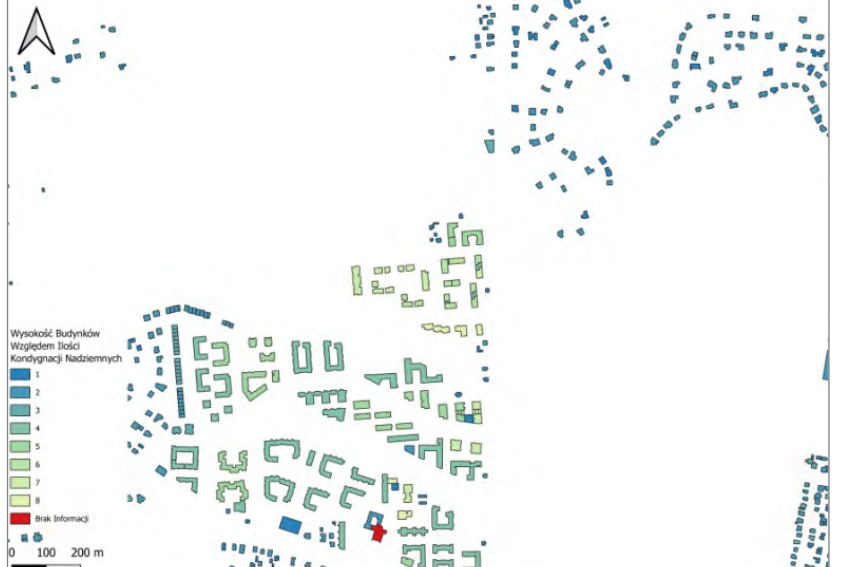

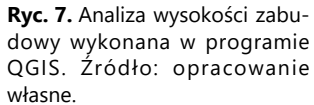

Analizy różnią się metodą i programem, który został wykorzystany do ich wykonania. Wszystkie z nich pomimo podobnej szaty graficznej zostały wykonane w oparciu o różne typy danych. W przypadku analiz wykonywanych za pomocą programu AutoCAD niezbędne było posiadanie podkładu mapowego w rozszerzeniu .DWG zawierającego cyfrowy rysunek danego obszaru. Do przedstawienia danych wymagana jest modyfikacja graficzna bazująca na podkładzie mapowym. Mapy w rozszerzeniu .DWG nie są powszechnie dostępne. Niezbędne jest pozyskanie takiej mapy. Cały proces można wymaga nakładu czasowego. Student architektury starający się o plik tego rozszerzenia zobowiązany jest złożyć oficjalny wniosek o udostępnienie materiałów powiatowego zasobu geodezyjnego i kartograficznego podpisany przez dziekana wydziału. Wniosek taki może być złożony według Lubelskiego Biuletynu Informacji Publicznej w następujące sposoby:

- drogą elektroniczną za pomocą Portalu Geodety [16];
- drogą elektroniczną za pośrednictwem platformy ePUAP [17];
- pisemnie poprzez złożenie jednego z wniosków dostępnego w formie PDF na stronie Lubelskiego Biuletynu Informacji Publicznej, podpisanego przez uczelnię.

| Lp. | <b>Zadanie</b>                                | Photoshop                                                                                                    | <b>AutoCAD</b>                                                                                                    | QGIS                                                                                                    |
|-----|-----------------------------------------------|----------------------------------------------------------------------------------------------------|----------------------------------------------------------------------------------------------------|----------------------------------------------------------------------------------------------------|
| 1.  | Wykonanie<br>analizy<br>wysokości<br>zabudowy | - płatna licencja<br>- własnoręczne<br>graficznych oznaczeń<br>- ocena wysokości<br>zabudowy w oparciu<br>o źródła zewnętrzne<br>+ możliwość stworzenia<br>dowolnej szaty<br>graficznej                                                                   | - płatna licencja<br>- własnoręczne wykreślanie<br>linii zabudowań<br>w przypadku braku<br>podkładu .DWG<br>– ocena wysokości<br>zabudowy w oparciu<br>o źródła zewnętrzne lub<br>własne obserwacje<br>- własnoręczne tworzenie<br>legendy<br>+ licencja edukacyjna                                                                                                    | - brak możliwości łatwej<br>zmiany szaty graficznej<br>+ bezpłatna licencja<br>+ informacje dotyczące<br>wysokości zabudowy<br>zawarte plikach<br>podkładu<br>+ automatyczne<br>tworzenie legendy,<br>skali wydruku<br>i określenie północy                                             |
| 2.  | Wykonanie<br>analizy<br>komunikacyjnej        | - płatna licencja<br>– własnoręczne<br>kreślenie linii ciągów<br>komunikacyjnych<br>– kategoryzacja ciągów<br>komunikacyjnych<br>na podstawie źródeł<br>zewnętrznych lub<br>obserwacji własnych<br>+ możliwość stworzenia<br>dowolnej szaty<br>graficznej | - płatna licencja<br>- kategoryzacja ciągów<br>komunikacyjnych<br>na podstawie źródeł<br>zewnętrznych lub<br>obserwacji własnych<br>- własnoręczne<br>kreślenie linii ciągów<br>komunikacyjnych<br>w przypadku braku<br>podkładu .DWG<br>- trudność w stworzeniu<br>estetycznej szaty<br>graficznej<br>- własnoręczne tworzenie<br>legendy<br>+ możliwość prostej<br>modyfikacji podkładu<br>wektorowego<br>+ licencja edukacyjna | - brak możliwości<br>łatwej zmiany szaty<br>graficznej<br>+ bezpłatna licencja<br>+ ciągi komunikacyjne<br>skategoryzowane<br>według aktualnych<br>danych rządowych<br>+ prosta modyfikacja<br>graficzna poprzez<br>wyróżnienia<br>kolorystyczne<br>+ automatyczne<br>tworzenie legendy |
| 3.  | Wykonanie<br>przekrojów<br>terenowych         | - płatna licencja<br>- brak obsługi danych<br>w usłudze WMS/WMTS<br>- brak automatycznego<br>generowania przekroju<br>+ łatwość w dostosowaniu<br>grafiki                                                                                                 | - płatna licencja<br>- brak obsługi danych<br>w usłudze WMS/WMTS<br>– brak automatycznego<br>generowania przekroju<br>+ licencja edukacyjna                                                                                                    | - brak możliwości<br>łatwej zmiany szaty<br>graficznej<br>+ bezpłatna licencja<br>+ obsługa danych<br>w usłudze WMS/<br><b>WMTS</b><br>+ automatyczne<br>generowania przekroju<br>+ możliwość eksportu<br>pliku do formatu<br>.png/.DWG                                                 |

**Tabela 2.** Porównanie wykonywania analiz terenu u programach Photoshop, AutoCAD i QGIS. Źródło: opracowanie własne.

Cała procedura wydłuża rozpoczęcie procesu projektowego. Posiadając plik .DWG niezbędne jest własnoręczne wykreślenie lub modyfikowanie interesujących obiektów i sklasyfikowanie ich. W przypadku analizy przedstawionej na Rys. 4., jeden z autorów poniższego artykułu, musiał poświęcić około godziny, na jej zrobienie. Porównując, w programie QGIS wykonanie tej samej analizy, przestawionej na Rys. 5. zajęło 10 minut. Program ten oferuje możliwość pracy na danych dostępnych na platformie geoportal.gov.pl, które są nieodpłatnie udostępnione każdemu zainteresowanemu. Proces pobierania takich danych przebiega następująco:

- skierowanie się na stronę geoportal.gov.pl;
- otworzenie zakładki Geoportal Krajowy;
- wyszukanie interesującego danego obszaru opracowania;
- $\blacksquare$  wybranie potrzebnych danych z zakładki "Dane do pobrania" znajdującej się w katalogu "Zawartość mapy";
- pobranie danych w usłudze WMS lub WMTS.

Po wprowadzeniu pobranych danych do oprogramowania QGIS mogą one zostać poddane modyfikacji graficznej, polegającej przeważnie na wyróżnieniu interesujących obiektów za pomocą zakładki "style" i przedstawieniu ich w formie wydruku cyfrowego (Rys. 7.). Jest to proces, który przebiega bardzo sprawnie. Podobnie wygląda to podczas wykonywania innych typów analiz, polegających na klasyfikacji danych obiektów i graficznym wyróżnieniu ich na tle podkładu. W przypadku analizy komunikacyjnej, która cechuje się często rozbudowaną siecią dróg i chodników, wyodrębnienie poszczególnych ulic w programie AutoCAD jest procesem żmudnym i pracochłonnych, podczas gdy w oprogramowaniu QGIS można wykonać to w kilku prostych i zautomatyzowanych krokach. Wykonywanie analiz w programie Photoshop daje satysfakcjonujący efekt końcowy, jednakże wykonanie grafiki wymaga poświęcenia dużej ilości czasu. Program ten nie występuje również w wersji edukacyjnej, co jest znacznym utrudnieniem. W poniższej tabeli (Tabela 1.) wyodrębniono wady i zalety dostępności oprogramowań, z których najczęściej korzystają studenci architektury.

## Podsumowanie

Wykorzystanie narzędzi Systemów Informacji Geograficznej staje się coraz bardziej powszechne w różnych dziedzinach, w tym w architekturze. Okazują się być cennym wsparciem dla studentów, przyczyniając się do optymalizacji ich pracy projektowej. Możliwość tworzenia map, diagramów i grafik na podstawie danych geograficznych wpływa na lepsze zrozumienie przestrzeni i relacji między elementami projektu. W artykule porównano wady i zalety wykorzystania narzędzi QGIS, AutoCAD i Photoshop w projektowaniu architektonicznym. Wyniki podkreślają, że zastosowanie narzędzia QGIS może przyczynić się do lepszego zrozumienia kontekstu przestrzennego poprzez szczegółowe uwzględnienie lokalnych uwarunkowań. Oprogramowanie cechuje się dostępnością i nieodpłatną licencją, co wyróżnia go na tle pozostałych. Informacje bazujące na aktualnych danych, dają możliwość wykonywania szczegółowych analiz, które nie są obarczone błędem wynikającym z własnych obserwacji, co może pojawić się w przypadku analiz wykonywanych w programach AutoCAD i Photoshop. Praca w oprogramowaniach GIS może znacząco usprawnić pracę studenta architektury na wielu etapach projektowania. Użycie tego typu oprogramowań może przyczynić się do podejmowania lepszych decyzji projektowych i wpłynąć na bardziej realistyczne i świadome projektowanie.

### Literatura

- [1] Gajewski J. et al., *Cyfryzacja gospodarki i społeczeństwa szanse i wyzwania dla sektorów infrastrukturalnych*. Instytut Badań nad Gospodarką Rynkową – Gdańska Akademia Bankowa, 2016. Dostępne: https://depot.ceon.pl/handle/123456789/11162.
- [2] Gu Y. et al., "Geodesign Processes and Ecological Systems Thinking in a Coupled Human-Environment Context: An Integrated Framework for Landscape Architecture", *Sustainability*, vol. 10, no. 9, (Sep. 2018), s. 3306. https://doi. org/10.3390/su10093306.
- [3] Poradnik "Zarządzanie ryzykiem katastrof w światowym dziedzictwie", NID.
- [4] "Witaj w projekcie QGIS!", Dostępne: https://www.qgis.org/pl/site/ [Dostęp: 11 Kwietnia 2023].
- [5] "GIS Support » Praca na warstwach wektorowych w QGIS", Dostępne: https://gis-support.pl/baza-wiedzy-2/poradniki--qgis/praca-na-warstwach-wektorowych/ [Dostęp: 11 Kwietnia 2023].
- [6] Dej M., "Zastosowanie programu QGIS w analizie dostępności komunikacyjnej Osiedla w Krakowie", *Politechnika Krakowska, Wydział Inżynierii Lądowej, Instytut Inżynierii Drogowej i Kolejowej, Zakład Systemów Komunikacyjnych*, Praca dyplomowa inżynierska, (2016).
- [7] Ltd I.-I. B., "Aplikacja narzędzi GIS do tworzenia studialnych opracowań planistyczno-przestrzennych", *Prace i Studia Geograficzne*, vol. 63, no. 2, (2018), str. 81−99.
- [8] Burrough P. P. A., *Principles of Geographical Information Systems for Land Resources Assessment: 12*. Oxford Oxfordshire: New York 1986.
- [9] Pokojska P. and Pokojski W., "Wolne oprogramowanie QGIS i jego możliwości wykorzystania w edukacji", *Edukacja- -Technika-Informatyka*, vol. 8, no. 4, (2017), str. 335−340. https://doi.org/10.15584/eti.2017.4.45.
- [10] Ładysz J., *Technologia GIS w inżynierii bezpieczeństwa*. Wrocław: Wyższa Szkoła Oficerska Wojsk Lądowych imienia generała Tadeusza Kościuszki, 2015.
- [11] Nowotarska M., "Wprowadzenie do Quantum GIS", Szczecin Wrocław 2019.
- [12] Kowalski P. and Czyżak M., "Stereoskopowy pomiar odległości", *Poznan University of Technology Academic Journals. Electrical Engineering*, no. 89, (2017), str. 281−291. https://doi.org/10.21008/j.1897−0737.2017.89.0026.
- [13] "Numeryczny model terenu (NMT) Geoportal Krajowy", Available: https://www.geoportal.gov.pl/dane/numeryczny- -model-terenu [Dostęp: 13 Kwietnia 2023].
- [14] "Geoportal.gov.pl Modele 3D budynków", https://www.geoportal.gov.pl/dane/budynki3d [Dostęp: 13 Kwietnia 2023].
- [15] "SCALGO Live Documentation Country Specific Poland SCALGO", Dostępne: https://scalgo.com/en-US/scalgo- -live-documentation/country-specific/poland [Dostęp: 14 Kwietnia 2023].
- [16] "Portal Interesanta", Dostępne: https://portalgeodety.lublin.eu/e-uslugi/portal-interesanta [Dostęp: 08 Kwietnia 2023].
- [17] "ePUAP Strefa klienta", Dostępne: https://epuap.gov.pl/wps/portal [Dostęp: 01 Kwietnia 2023].

# **GIS tools to optimise the work of the architecture student**

**Abstract:** Every commencement of design work in architectural studies is preceded by the making of analyses of the site in question. This is an indispensable and very important process aimed at determining and illustrating the conditions for shaping the future development, selecting the most appropriate function of the designed object and defining the context of the place. With several design subjects at the same time, it is a challenge for the student to meet the demands of the course and complete it on time. The use of geographic information system (GIS)-based software, which is becoming increasingly popular among architecture students, can help. The aim of this paper is to explore how GIS software can facilitate the student's site analysis. Based on graphical studies performed in QGIS software, the required time, hardware and final output were examined. These were compared with analyses made in the traditional form, i.e. in AutoCAD and Photoshop software. The results showed that, with the help of software such as QGIS, performing contemporary analyses saves time and allows aspects that are difficult to see in the field to be seen, thus optimising the work of the architecture student and increasing their awareness of individual conditions.

**Keywords:** site analysis, architecture student, QGIS